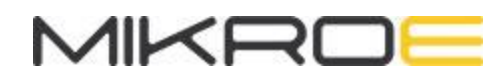

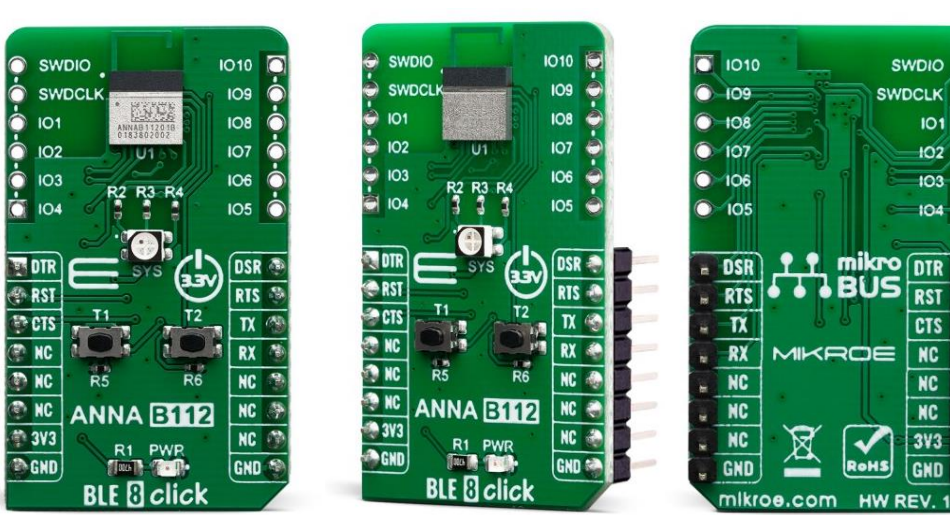

101

 $102$ r

 $103$ G

 $104$ Г

**DTR** 

**RST** 

**CTS** 

 $\overline{\text{NC}}$ 

 $\overline{\text{NC}}$ 

 $\overline{\text{NC}}$ 

 $3V3$ 

**GND** 

# BLE 8 CLICK

PID: MIKROE-3674 Weight: 18 g

**BLE 8 Click** is fully embedded stand-alone Bluetooth 5.0 Energy connectivity module, equipped with the ANNA-B112, an ultra-small, high-performing, standalone Bluetooth low energy module for easy integration of Bluetooth low energy connectivity (BLE) into various electronic devices. This module combines a high-performance Arm® Cortex®-M4 CPU microprocessor with FPU, and state-of-theart power performance. Reliable and easy to use, BLE 8 click is a perfect solution for development of various IoT applications, smart home applications, BLE enabled toys, advanced robotics, and other similar applications.

WIFI BLE click is supported by a mikroSDK compliant library, which includes functions that simplify software development. This Click board™ comes as a fully tested product, ready to be used on a system equipped with the mikroBUS™ socket.

BLE 8 click is a Click board™ which provides Bluetooth Low Energy connectivity for any embedded application. It features the ANNA-B112, an integrated wireless connectivity solution. The ANNA-B112 module itself is based on the nRF52832 chip, a flexible, efficient Bluetooth 5 and Bluetooth mesh multiprotocol SoC. Armed with such a powerful processor, the ANNA-B112 can achieve data rates of up to 2 Mbps and up to 5 dBm maximum radiated output power using internal antenna, ensuring a reliable connection and good signal coverage. BLE 8 click is ideal for small smart devices like home automation sensor and fitness applications that need to require really low power consumption and long battery life.

# **HOW DOES IT WORK?**

BLE 8 click is equipped with the [ANNA-B112](https://www.u-blox.com/sites/default/files/ANNA-B112_DataSheet_%28UBX-18011707%29.pdf), Stand-alone Bluetooth 5 low energy module by [u-blox](https://www.u-blox.com/en), which is based on the nRF52832 chip. The nRF52832 is the midrange member of the nRF52 Series SoC family. It meets the challenges of a broad range of applications that need Bluetooth 5 feature sets, protocol concurrency and a rich and varied set of peripherals and features. In addition, it offers generous memory availability for both Flash and RAM. It is operated by a set of AT commands, over the UART interface, which makes the BLE 8 click very easy to use.

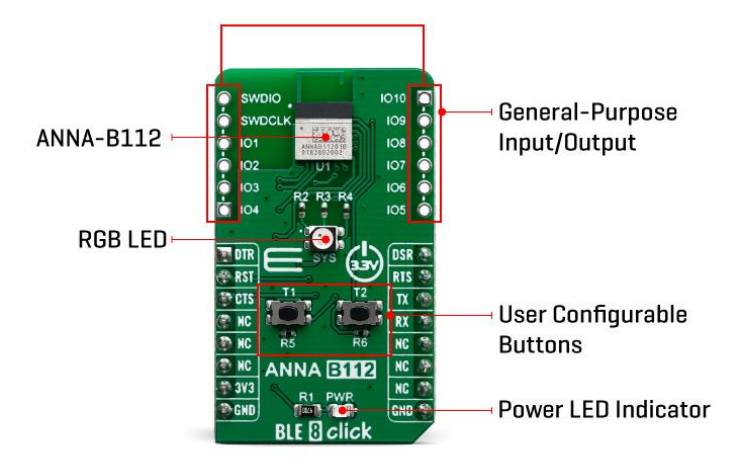

By integrating most of the critical components on the chip, the ANNA-B112 allows the module to overcome any imperfections of external discrete components, allowing signal transmission power of up to 5dBm, and -92 dBm sensitivity for the receiver, using the on-chip antenna.

The ANNA-B112 module is built around an ARM® Cortex™-M4 CPU with floating point unit running at 64 MHz. It has NFC-A Tag for use in simplified pairing and payment solutions, as well as numerous digital peripherals and interfaces such as PDM and I2S for digital microphones and audio. It is also fully multiprotocol capable with full protocol concurrency. It has protocol support for Bluetooth 5, Bluetooth mesh, ANT and 2.4 GHz proprietary stacks.

Besides the mikroBUS™ socket, BLE 8 click also features two optional 6-pin header mounts, with marked pin labels. All of these pins can be externaly connected and used for various purposes. SWDCLK and SWDIO pins are reserved for the SWD interface, which the ANNA-B112 series modules uses for flashing and debugging. The rest of the external pins, labeled as IO1-IO10 are general purpose IO type and can be programmed according to the users needs.

The onboard buttons T1 and T2, as well as the RGB LED LD2 (labeled SYS), are also user programmable and can be used for various purposes for basic user interaction without any external components required besides the BLE 8 click.

This Click Board™ is designed to be operated only with 3.3V logic level. A proper logic voltage level conversion should be performed before the Click board™ is used with MCUs with logic levels of 5V.

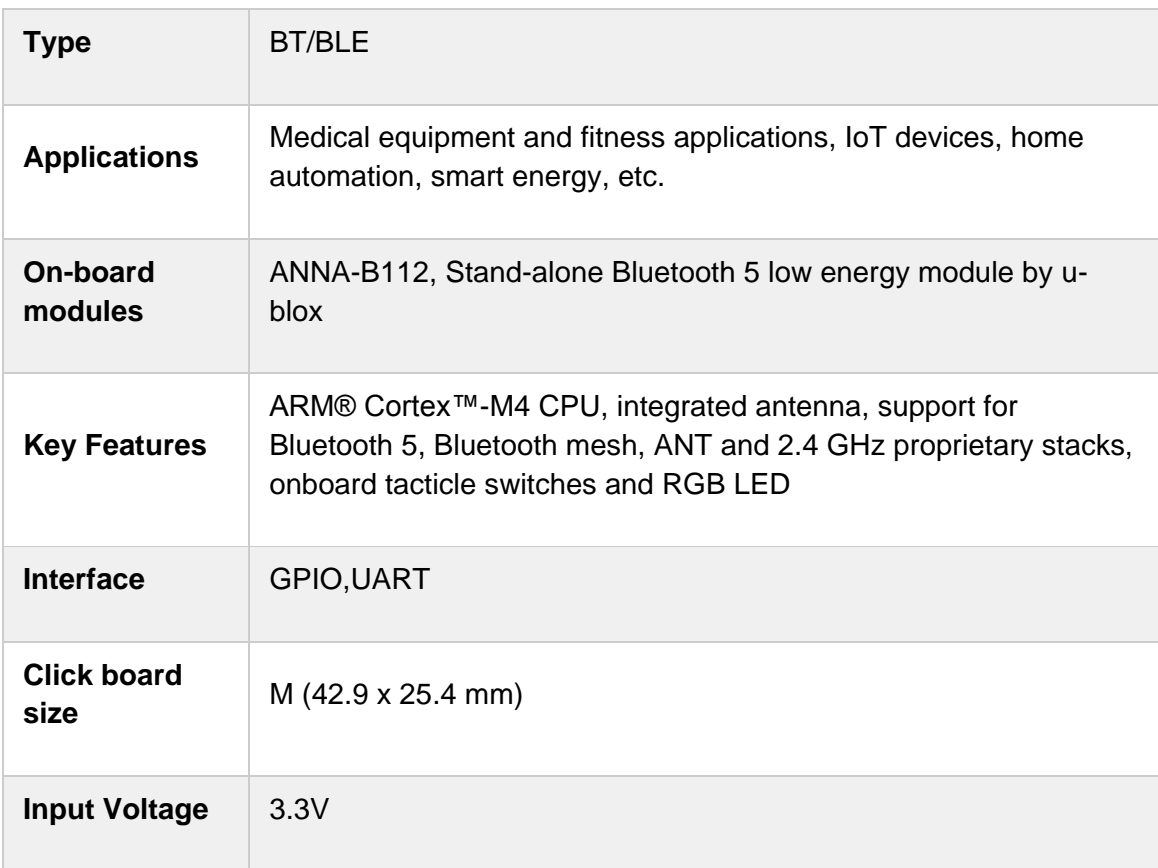

### **SPECIFICATIONS**

## **PINOUT DIAGRAM**

This table shows how the pinout on BLE 8 click corresponds to the pinout on the mikroBUS™ socket (the latter shown in the two middle columns).

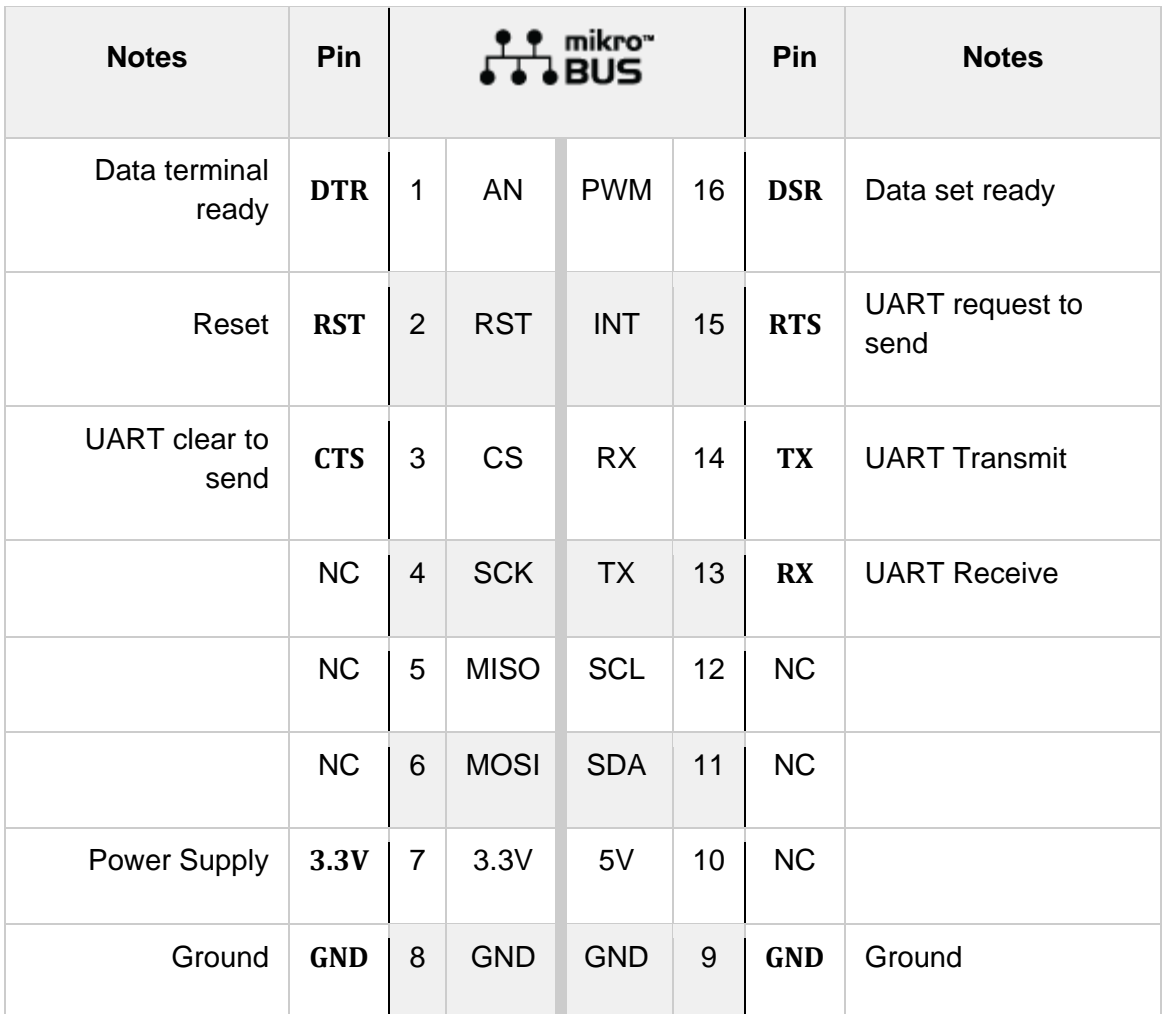

### **ONBOARD SETTINGS AND INDICATORS**

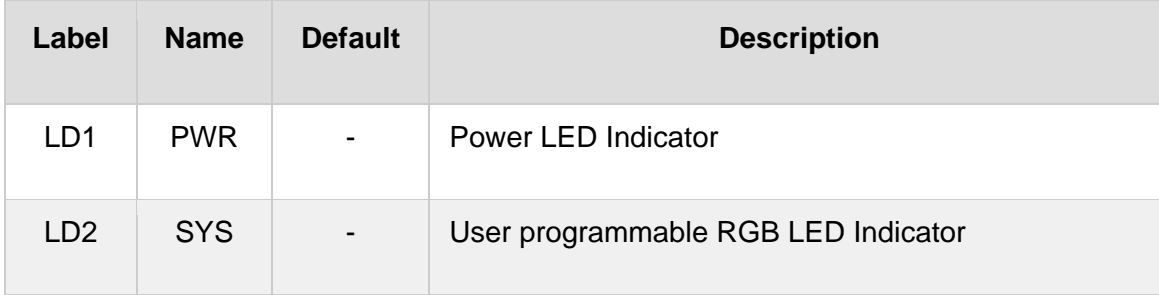

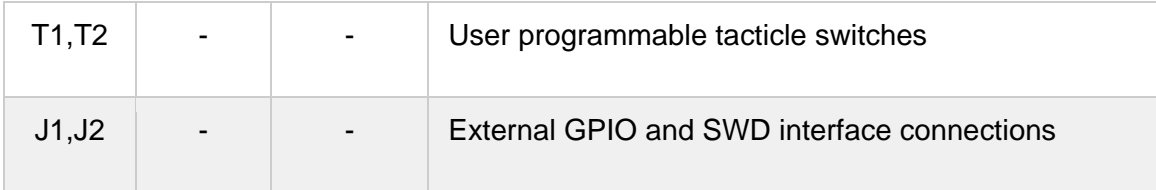

## **SOFTWARE SUPPORT**

We provide a library for the BLE 8 click on our [LibStock](https://libstock.mikroe.com/projects/view/2897/ble-8-click) page, as well as a demo application (example), developed using MikroElektronika [compilers](https://www.mikroe.com/compilers). The demo can run on all the main MikroElektronika [development](http://shop.mikroe.com/development-boards) boards.

#### **Library Description**

This library allows user to perform a full control of the ANNA-B112 module. With this library user can send a commands to the module to perform the desired module configurations, connection with the other device, data transferring, and also can check the response from the module. User also can check the all necessary information about module. This library consists of the some predefined commands witch can be helpful to user to configure the module. For more details check full documentation.

Key functions:

- void ble8 uartDriverInit( T\_BLE8 P\_gpioObj, T\_BLE8 P\_uartObj )- This function initializes UART driver.
- void ble8\_response\_handler\_set( void ( \*handler )( uint8\_t\* ) )- This function sets handler on the function which should be performed, for example function for the results logging.
- void ble8\_uart\_isr(void) This function reads response bytes from the module and sets flag after each received byte.
- void ble8 send( uint8 t \*tx data, uint8 t term char )- This function allows user to transmit data and send commands to the module.

#### **Examples description**

The application is composed of three sections :

- System Initialization Initializes peripherals and pins.
- Application Initialization Initializes UART serial interface, UART interrupt, and executes a module reset. Allows user to enter command mode.
- Application Task (code snippet) This function has two segments. First segment allows user to enter a commands, module configuration, data which will be transmitted, also to check all module and connection status by using the serial terminal. Press 'Enter' when you want to send the entered command (data). Press 'Backspace' to delete the wrong entered character before you send the command. Press 'Up-Down' or 'Left-Right' to see and enter a 3 last sent commands. Press 'Esc' and then 'r' or 'R' to execute a module reset. Press 'Esc' and then 't' or 'T' to enter command mode. Second segment allows user to check and get response from the ANNA-B112 module when

response was ready. Note : The all possible commands, module configuration and specification can be found in the related documents: [1] ANNA-B112 System Integration Manual, document number UBX-18009821 [2] u-blox Short Range AT Commands Manual, document number UBX-14044127 [3] ANNA-B112 Getting Started Guide, document number UBX-18020387 [4] ANNA-B112 Declaration of Conformity, document number UBX-18058993.

```
void applicationTask()
{
     rx_data = UART_Rdy_Ptr();
     if (rx_data != _RX_NOT_READY)
     {
         rx_data = UART_Rd_Ptr();
         checkRX();
     }
     if (start_timer == 1)
     {
        timer cnt++;
     }
     logRsp();
     Delay_us( 1 );
}
```
Additional Functions :

- \_strcpy Allows user to copy content of one string to another string, starting from the first place.
- \_strncmp Allows user to compare a content of two strings.
- prevCmd Checks which character (Up, Down, Left, Right, Esc) was entered by the user.
- checkPrevCmd Determines which of 3 previous commands will be entered again.
- addCmdLine Adds new command line for entering new data/command.
- enterLocalAddr Allows user to enter a 12 digits of target local address in hex format from the serial terminal.
- cmdCmp Checks did user enter one of the predefined commands, that are defined for this demo example.
- checkRX Allows user to enter a desired characters and to send the commands from the serial terminal.
- getRsp Catches the response bytes and sets flag when the response was ready.
- logRsp Allows user to see and check the response on the serial terminal.
- interrupt Calls a uart isr function when new byte was received from the module.

The full application code, and ready to use projects can be found on our [LibStock](https://libstock.mikroe.com/projects/view/2897/ble-8-click) page. Other mikroE Libraries used in the example:

• UART

#### **Additional notes and informations**

Depending on the development board you are using, you may need USB [UART](https://www.mikroe.com/usb-uart-click) [click](https://www.mikroe.com/usb-uart-click), USB [UART](https://shop.mikroe.com/usb-uart-2-click) 2 click or [RS232](https://shop.mikroe.com/rs232-click) click to connect to your PC, for development systems with no UART to USB interface available on the board. The terminal available in all MikroElektronika [compilers](https://shop.mikroe.com/compilers), or any other terminal application of your choice, can be used to read the message.

### **MIKROSDK**

This Click board™ is supported with [mikroSDK](https://www.mikroe.com/mikrosdk) - MikroElektronika Software Development Kit. To ensure proper operation of mikroSDK compliant Click board™ demo applications, mikroSDK should be downloaded from the [LibStock](https://libstock.mikroe.com/projects/view/2249/mikrosdk) and installed for the compiler you are using.

For more information about mikroSDK, visit the [official](https://www.mikroe.com/mikrosdk) page.

### **RESOURCES**

mikroBUS™ Standard [specification](http://www.mikroe.com/mikrobus/)

LibStock: [mikroSDK](https://libstock.mikroe.com/projects/view/2249/mikrosdk)

Click board [catalog](https://download.mikroe.com/documents/brochure/click-boards-brochure-2019-web-2.pdf)

# **DOWNLOAD**

BLE 8 click [example](https://libstock.mikroe.com/projects/view/2897/ble-8-click) on Libstock

BLE 8 [click](https://download.mikroe.com/documents/2d-3d-files/ble_click_2D_and_3D_files.zip) 2D and 3D files

[ANNA-B112](https://download.mikroe.com/documents/datasheets/ANNA-B112_DataSheet.pdf) datasheet

BLE 8 click [schematic](https://download.mikroe.com/documents/add-on-boards/click/ble_8_click/BLE-8-click-schematic-v100.pdf)

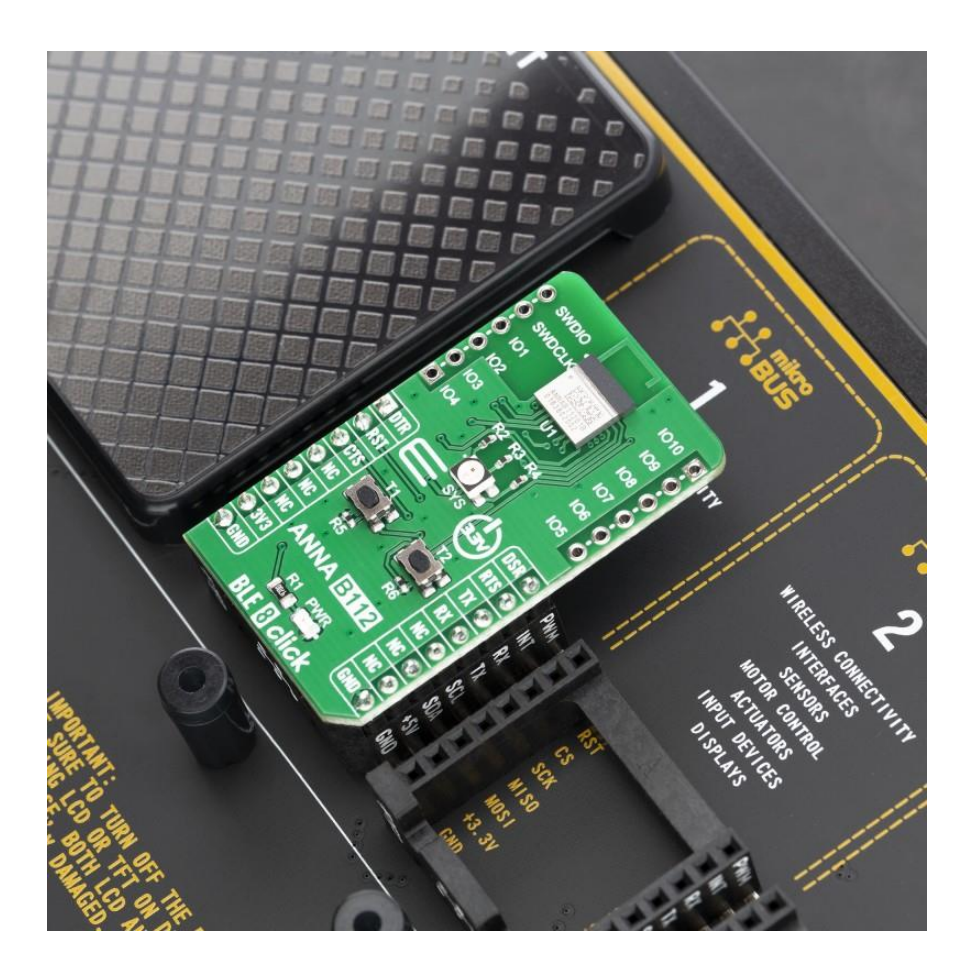

[https://www.mikroe.com/ble-8-click/](https://www.mikroe.com/ble-8-click)7-29-19